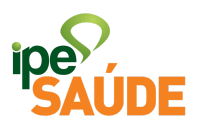

## Serviço digital: Plano de Assistência Médica Suplementar (PAMES)

## 1.  $O$  OUF  $\acute{F}$ ?

O Plano de Assistência Médica Suplementar (PAMES), instituído pela Resolução 002/2018, destina-se a oferecer aos usuários do IPE Saúde internação hospitalar em classe privativa, isto é, aposento individual com banheiro privativo, se houver disponibilidade de vaga, direito a acompanhante e café da manhã. Além disso, em caso de deferimento administrativo de reembolso de honorários médicos de acordo com os valores da Tabela IPE Saúde, o beneficiário do PAMES poderá ter o reembolso do dobro do valor de tabela ou até o limite do valor efetivamente gasto.

## 2. PRÉ-REQUISITOS

O usuário a ser inscrito no PAMES deverá:

- Ser titular ou estar inscrito como Pensionista, Dependente PAC ou Dependente Optante; e
- Possuir no máximo 70 anos incompletos.
- 3. ACESSO AO SERVIÇO

Portal do Segurado > Aba Serviços ao Segurado > Menu "Meu Plano" > PAMES > Acessar Serviço

4. PASSO A PASSO

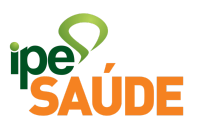

● Dentro do Portal do Segurado, selecione a aba "Serviços ao Segurado".

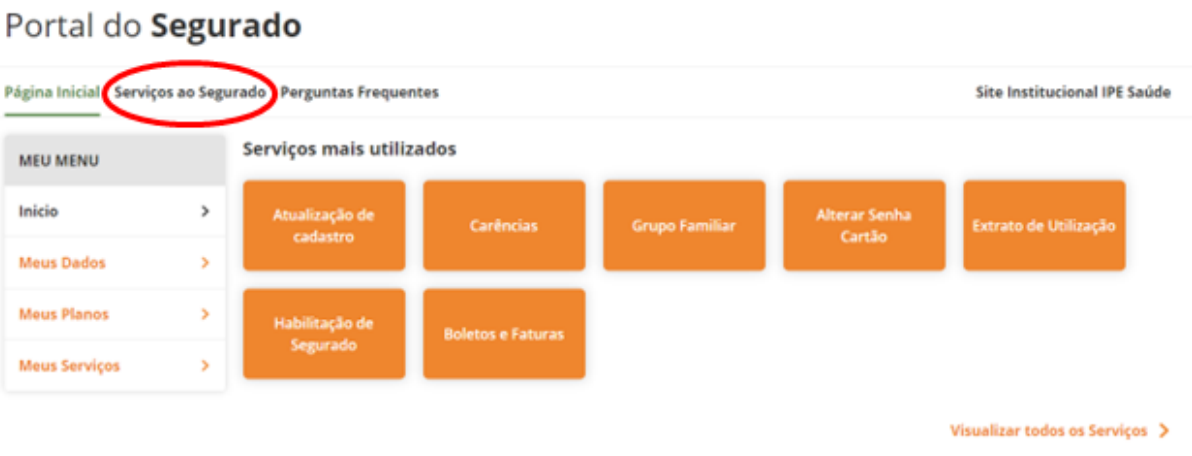

● Desça a barra de rolagem até o menu "Meu Plano" e clique na aba "PAMES"

#### **MEU PLANO**

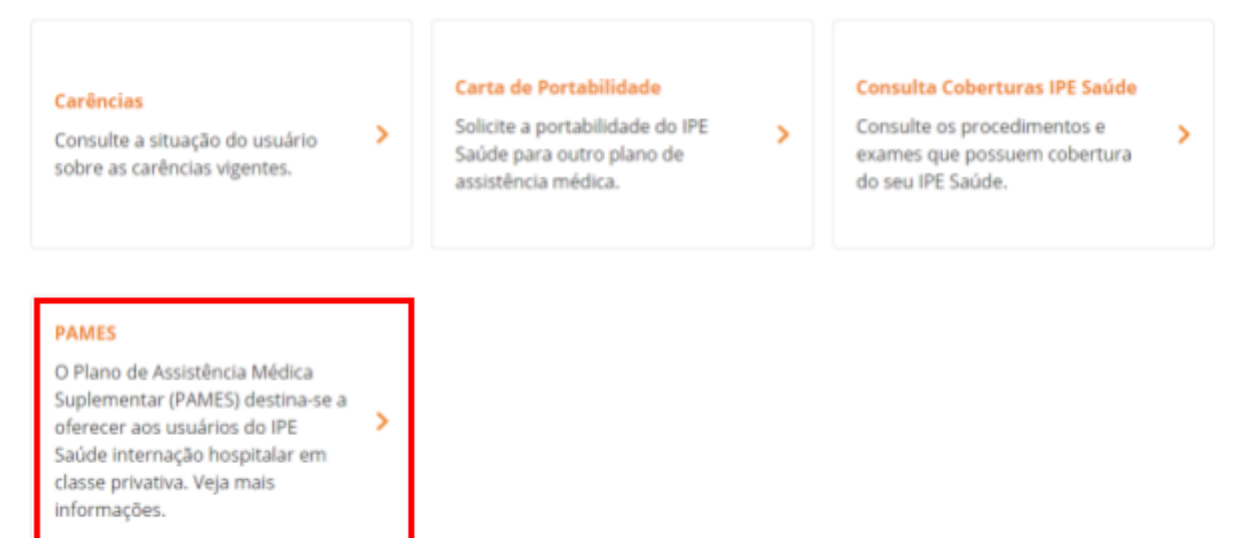

● Clique em "Acessar Serviço" para ser redirecionado para o site do IPE Saúde.

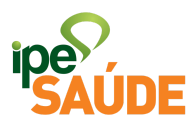

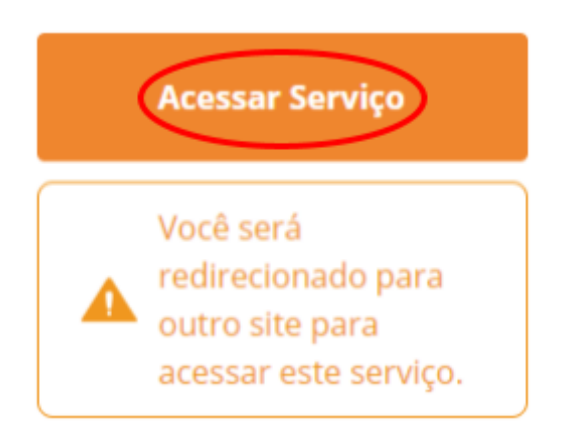

● Leia atentamente as informações contidas na página. Depois desça a barra de rolagem e clique no link em verde "ADERIR OU TROCAR A MODALIDADE DO PAMES" ou "REINGRESSO" para os casos em que o plano foi cancelado por inadimplência e o débito já está quitado.

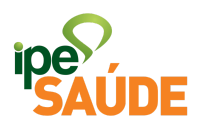

O IPE Saúde informa que não tem ingerência sobre a distribuição dos leitos nos hospitais credenciados, em relação ao PAMES e à disponibilidade de acomodação em leito privativo. A garantia da internação individual depende da disponibilização de quarto por parte do hospital, tendo em vista a superlotação da rede hospitalar, problema que não se restringe ao caso do **IPE** Saúde.

Ressalta-se, portanto, que MESMO COM PAMES, A INTERNAÇÃO EM QUARTO PRIVATIVO SERÁ CONFORME A DISPONIBILIDADE HOSPITALAR.

### ADERIR OU TROCAR A MODALIDADE DO PAMES

REINGRESSO: Quem teve o plano cancelado por inadimplência pode retornar à modalidade PAMES desde que:

a) o segurado tenha idade inferior a 70;

b) seja efetuada quitação de débitos anteriores. O boleto para o pagamento pode ser solicitado pelo e-mail plano-saude@ipesaude.rs.gov.br.

Caso o reingresso seja realizado em até 90 (noventa) dias após o cancelamento, não haverá cumprimento do período de carências.

• Certifique-se de estar logado na sua conta gov.br, caso não esteja clique em "Entrar" e faça o login para poder ter acesso ao preenchimento do formulário.

Antes de enviar a sua solicitação, identifique-se na conta de acesso única do governo.

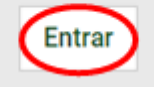

· Tendo acesso ao formulário, só resta preencher os campos conforme solicitado sempre observando os campos com asterisco (\*), pois são campos obrigatórios.

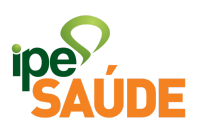

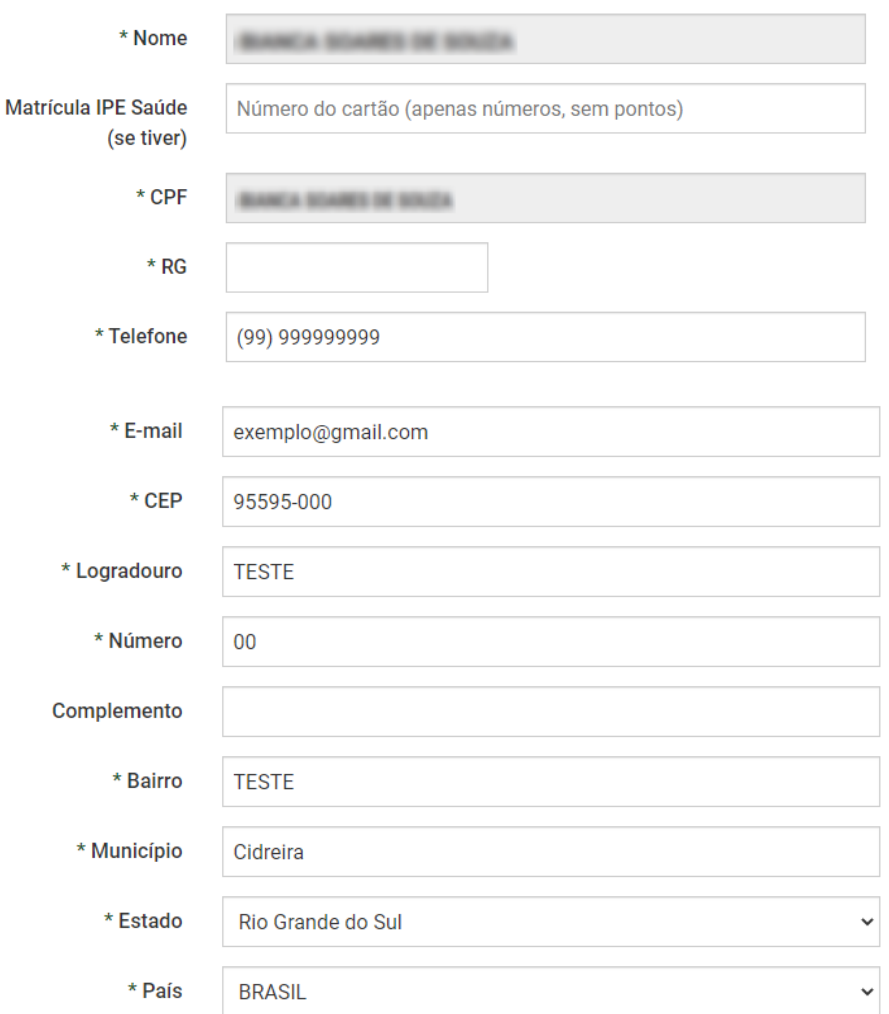

· Escolha o tipo de solicitação.

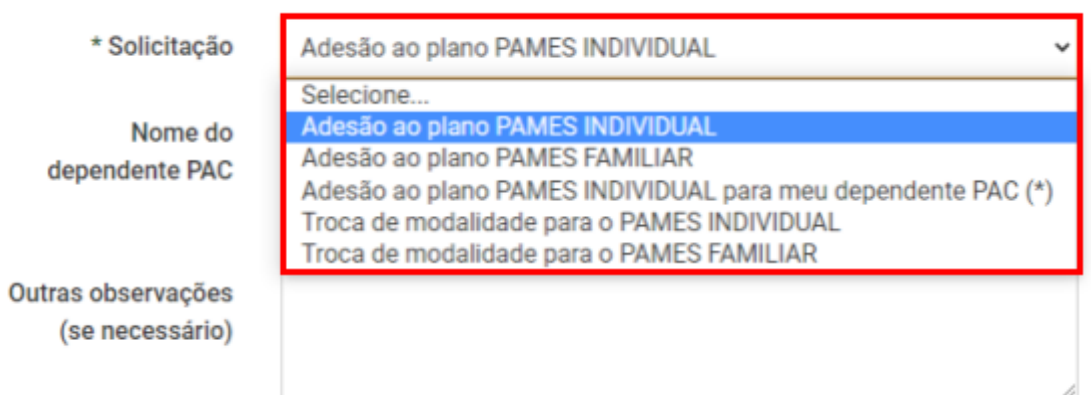

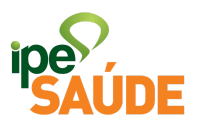

● Selecione os campos atestando ciência dos termos de adesão e clique em "Enviar".

Ciente das seguintes condições:

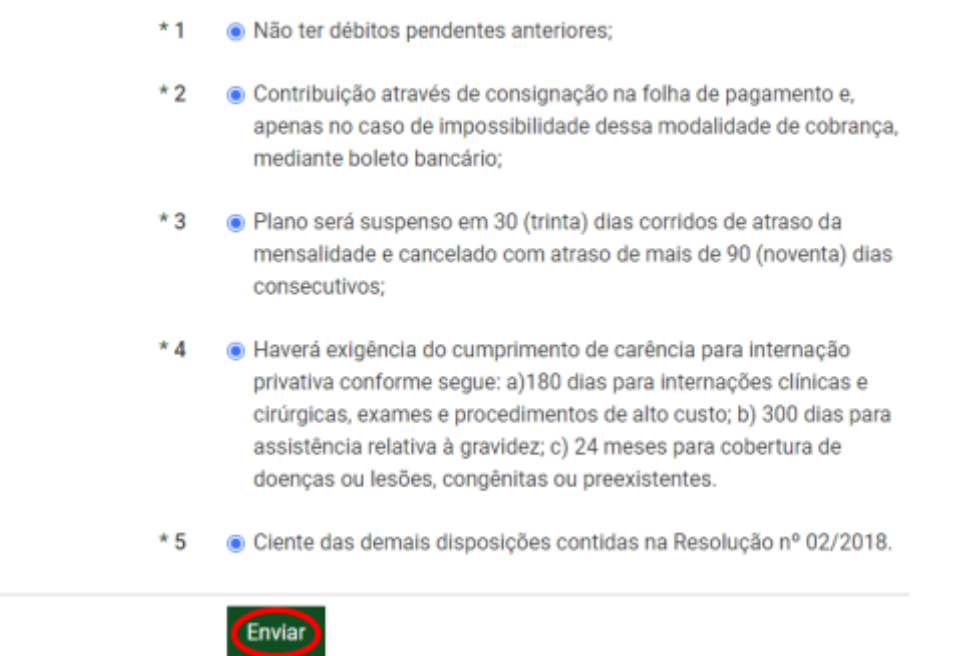

● Formulário enviado com sucesso. Não esqueça de anotar o número do protocolo.

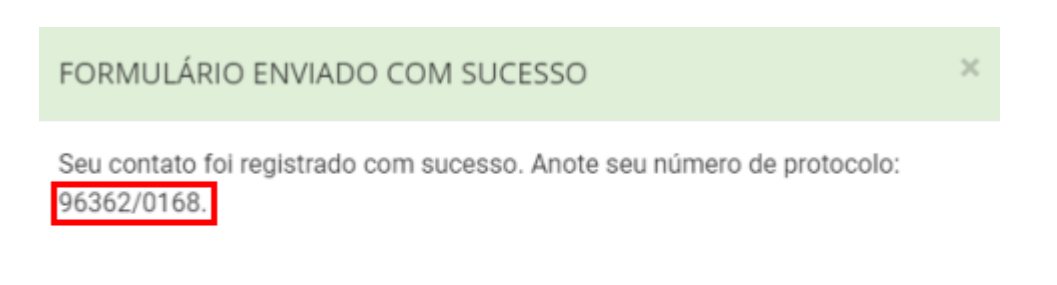

Fechar

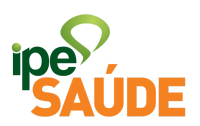

● É possível acompanhar o andamento da solicitação pelo Portal do Segurado. Na aba "Serviços ao Segurado", desça a barra de rolagem até o menu "Outros" e selecione "Consulta solicitação formulário".

#### **OUTROS**

#### Consulta de Solicitação **Atendimento (GA)** Consulte a situação da Solicitação Atendimento (GA). O usuário  $\rightarrow$ poderá informar o mês/ano que deseja verificar a situação de suas GAs, tanto ambulatoriais como de internações.

#### **Consulta Processos** Administrativos

Consulta de Processos Administrativos (PROA) junto ao IPE Saúde.

 $\overline{\phantom{a}}$ 

#### Consulta solicitação formulário

Consulte e acompanhe seus pedidos realizados via formulários. > Utilize sua conta GovBR para consulta.

● Clique em "Acessar serviço" para ser redirecionado para outra página.

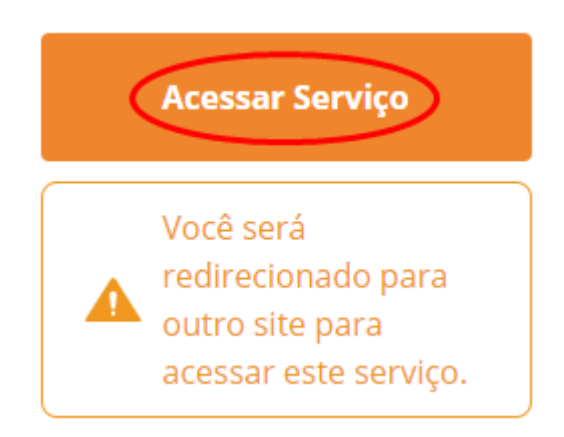

● Faça login na sua conta gov.br e tenha acesso a todas as solicitações realizadas.

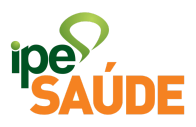

# Para continuar, identifique-se no Gov.br

Por meio da sua conta no gov.br, você poderá ter acesso a diversos serviços públicos digitais.

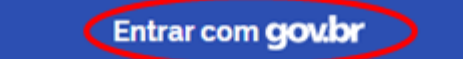

· Permita as informações de acesso e clique em "Autorizar".

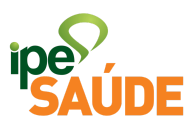

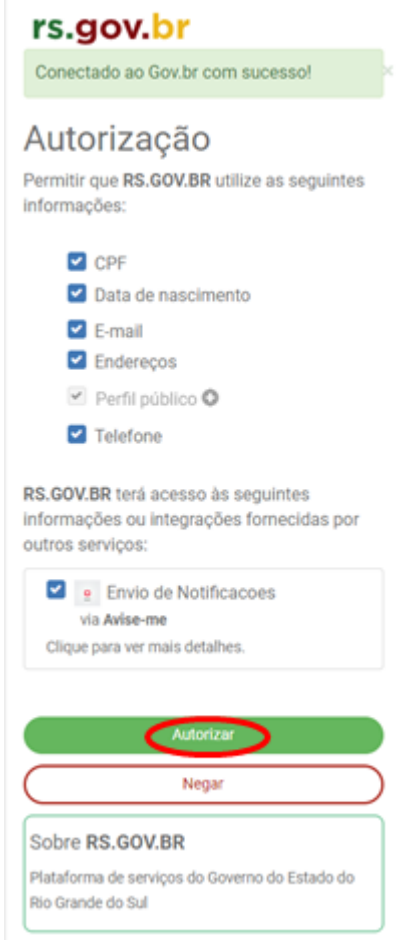

● No Painel do Cidadão é possível visualizar todas as solicitações, novas e antigas, a situação que se encontram e também a data que a solicitação foi realizada. Após clicar no protocolo específico, será possível acessar os detalhes da solicitação.

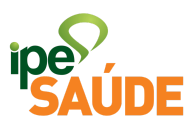

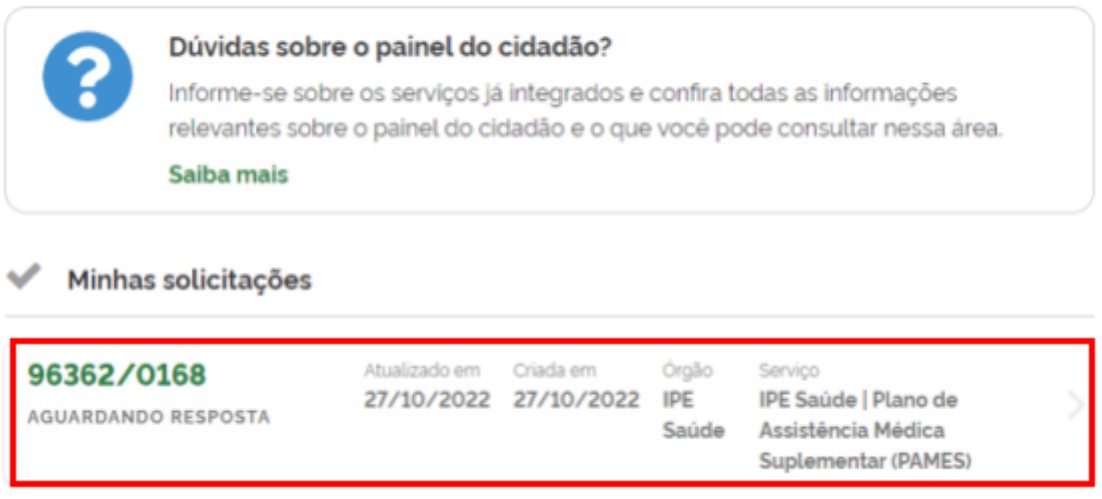

## 5. CANCELAMENTO DE PAMES

A solicitação de cancelamento do PAMES pode ser feita pelo [site](https://www.ipesaude.rs.gov.br/cancelamento-pames) IPE [Saúde](https://www.ipesaude.rs.gov.br/cancelamento-pames).

O PAMES poderá ser cancelado pelas seguintes situações:

- Por solicitação: deverá ser feito pelo: Segurado titular: cancela o PAMES próprio e/ou do dependente PAC. Pensionista: cancela seu próprio PAMES Individual. Haverá novo cumprimento de carência caso seja realizada nova adesão. Este cancelamento "por solicitação" interrompe somente os benefícios do PAMES e não implica no cancelamento do plano principal.
- Por inadimplência: Inadimplência CONSIGNADO: o segurado deve controlar os pagamentos das mensalidades em contracheque, caso não ocorra por falta de margem consignável, deverá verificar junto ao IPE Saúde a possibilidade de troca da forma de pagamento para BOLETO. Inadimplência BOLETO: os boletos são gerados todos os meses até o cancelamento, mesmo que o dependente possua apenas uma parcela em atraso. Por

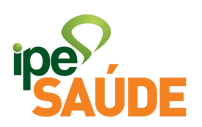

isso, é possível que o segurado esqueça de pagar determinado mês e pague os subsequentes, ainda assim, o plano é cancelado.

● Falecimento ou Exoneração do usuário com PAMES: No caso de falecimento do usuário PAMES, o plano será cancelado quando essa informação (óbito) é incluída no sistema. A informação do óbito permitirá a interrupção das cobranças e atualização do cadastro do usuário.

## 6. REINGRESSO DE PAMES

Quem teve o plano cancelado por inadimplência OU por solicitação pode retornar à modalidade PAMES desde que:

a) o segurado tenha idade inferior a 70;

b) seja efetuada quitação de débitos anteriores, nos casos de inadimplência. O boleto para o pagamento pode ser solicitado pelo e-mail plano-saude@ipesaude.rs.gov.br.

Caso o reingresso seja realizado em até 90 (noventa) dias após o cancelamento, não haverá cumprimento do período de carências.

A solicitação de reingresso deve ser feita através do site IPE [Saúde.](https://www.ipesaude.rs.gov.br/inclusao-no-pames)